### **Home Learning Student Sign In Codes**

#### Mr. Handley

Each student has a unique Home Learning Code to access Seesaw. When signing in with their Home Learning Code, students can post to their journal, respond to activities, and view class announcements. Students do <u>not</u> see the work of any other student in the class.

The codes expire after 90 days on July 13, 2020. You can generate new codes at any time.

#### **Teacher Instructions**

- 1. Print or download the Home Learning Codes.
- 2. Give each student their code. There is one code for each student in your class.
- 3. Never share codes on social media or another public forum. Instruct students to keep their code safe like they keep their passwords safe.

#### **Need Home Learning Tips?**

Go to https://web.seesaw.me/home-learning for step-by-step instructions and lesson ideas.

#### How Do Students Use Their Home Learning Code?

- 1. Students go to <a href="https://app.seesaw.me">https://app.seesaw.me</a> on a computer. Or install the Seesaw Class App on an iOS or Android device.
- 2. Students tap "I'm a Student".
- Students scan their code using Seesaw's built-in QR code reader or type in their text code to access their Seesaw account.

#### Sample Email Instructions for Students or Families

Students and families, we will be using Seesaw for home learning. Please sign in with your Home Learning code following the steps below:

- 1. Go to https://web.seesaw.me on a computer. Or install the Seesaw Class iOS or Android app.
- 2. Tap "I'm a Student".
- 3. Scan or type in your Home Learning code.
- 4. Post to your journal, respond to activities, and view class announcements.
- 5. Remember, this code is like a password. Keep it safe!

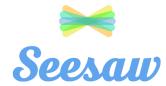

## **Aaron's Home Learning Code**

1. Go to https://app.seesaw.me on a computer. Or install the Seesaw Class App on an iOS or Android device.

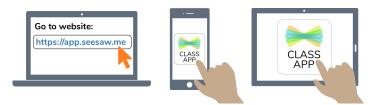

2. Choose "I'm a Student".

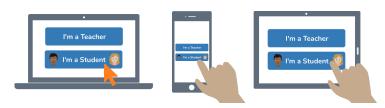

3. Scan this code using Seesaw's built-in QR code scanner. Or type in these letters to access your Seesaw account: **ZPSK SYEZ AHQE** 

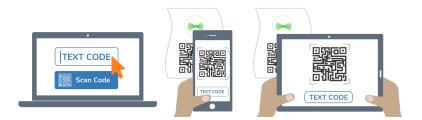

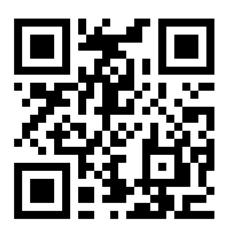

Ask your teacher for a new code after July 13, 2020. And remember, this code is like a password. Keep it safe!

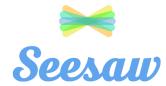

## Aleigha's Home Learning Code

1. Go to https://app.seesaw.me on a computer. Or install the Seesaw Class App on an iOS or Android device.

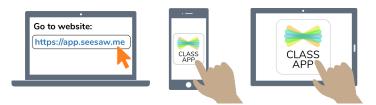

2. Choose "I'm a Student".

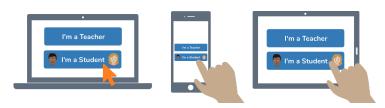

3. Scan this code using Seesaw's built-in QR code scanner. Or type in these letters to access your Seesaw account: **JORT GSSK RKUO** 

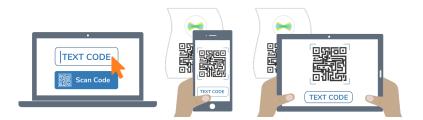

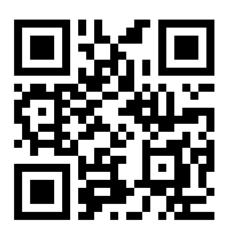

Ask your teacher for a new code after July 13, 2020. And remember, this code is like a password. Keep it safe!

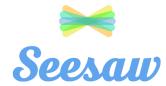

### **Apollo's Home Learning Code**

1. Go to https://app.seesaw.me on a computer. Or install the Seesaw Class App on an iOS or Android device.

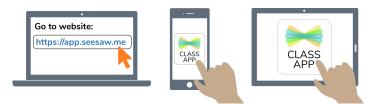

2. Choose "I'm a Student".

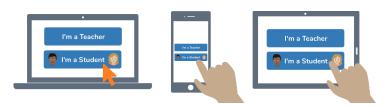

3. Scan this code using Seesaw's built-in QR code scanner. Or type in these letters to access your Seesaw account: **SXSS CTII ACLN** 

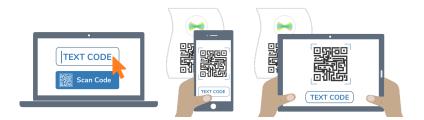

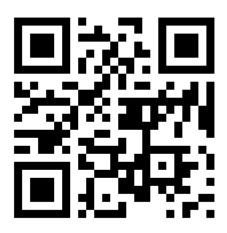

Ask your teacher for a new code after July 13, 2020. And remember, this code is like a password. Keep it safe!

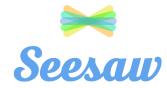

### **Ava's Home Learning Code**

1. Go to https://app.seesaw.me on a computer. Or install the Seesaw Class App on an iOS or Android device.

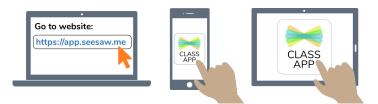

2. Choose "I'm a Student".

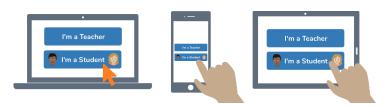

3. Scan this code using Seesaw's built-in QR code scanner. Or type in these letters to access your Seesaw account: **JYWI QMBH MZSR** 

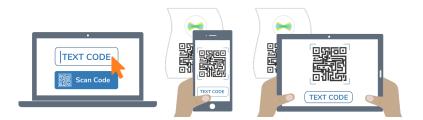

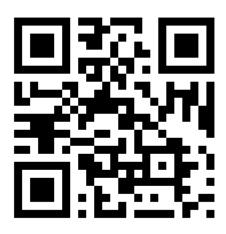

Ask your teacher for a new code after July 13, 2020. And remember, this code is like a password. Keep it safe!

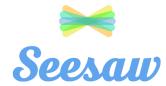

## **Clarissa's Home Learning Code**

1. Go to https://app.seesaw.me on a computer. Or install the Seesaw Class App on an iOS or Android device.

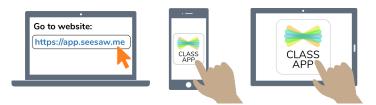

2. Choose "I'm a Student".

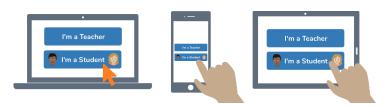

3. Scan this code using Seesaw's built-in QR code scanner. Or type in these letters to access your Seesaw account: **ZQHW QUMU NISZ** 

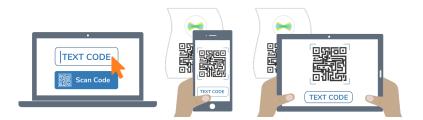

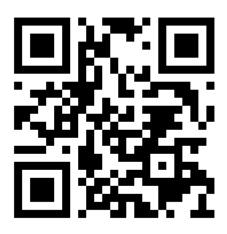

Ask your teacher for a new code after July 13, 2020. And remember, this code is like a password. Keep it safe!

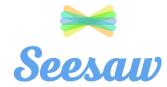

## **Colin's Home Learning Code**

1. Go to https://app.seesaw.me on a computer. Or install the Seesaw Class App on an iOS or Android device.

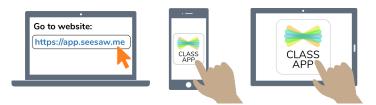

2. Choose "I'm a Student".

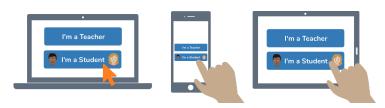

3. Scan this code using Seesaw's built-in QR code scanner. Or type in these letters to access your Seesaw account: **YKJV ZTDR LBFF** 

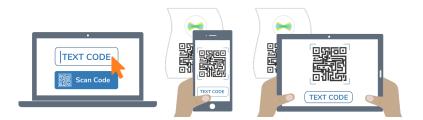

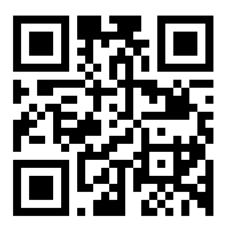

Ask your teacher for a new code after July 13, 2020. And remember, this code is like a password. Keep it safe!

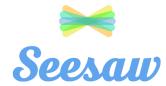

## **Dylan's Home Learning Code**

1. Go to https://app.seesaw.me on a computer. Or install the Seesaw Class App on an iOS or Android device.

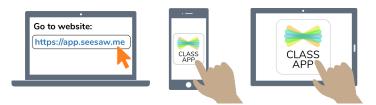

2. Choose "I'm a Student".

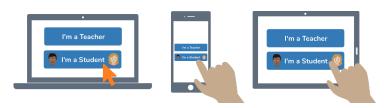

3. Scan this code using Seesaw's built-in QR code scanner. Or type in these letters to access your Seesaw account: **YYOQ KONN WTMZ** 

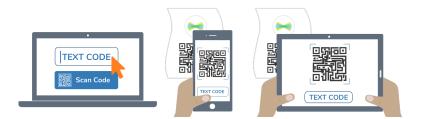

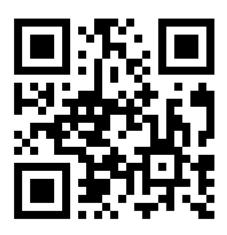

Ask your teacher for a new code after July 13, 2020. And remember, this code is like a password. Keep it safe!

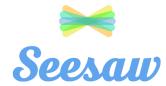

## **Dylan's Home Learning Code**

1. Go to https://app.seesaw.me on a computer. Or install the Seesaw Class App on an iOS or Android device.

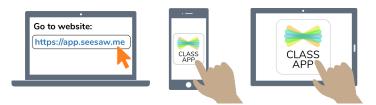

2. Choose "I'm a Student".

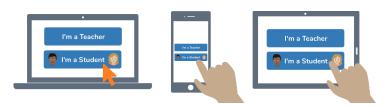

3. Scan this code using Seesaw's built-in QR code scanner. Or type in these letters to access your Seesaw account: **KZPP KGTV QKNL** 

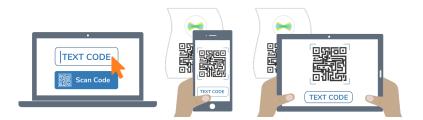

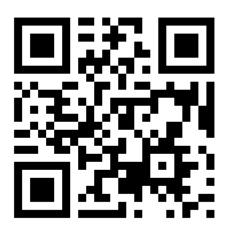

Ask your teacher for a new code after July 13, 2020. And remember, this code is like a password. Keep it safe!

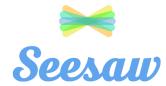

## **Estevan's Home Learning Code**

1. Go to https://app.seesaw.me on a computer. Or install the Seesaw Class App on an iOS or Android device.

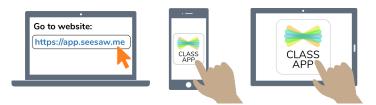

2. Choose "I'm a Student".

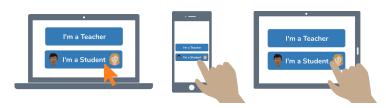

3. Scan this code using Seesaw's built-in QR code scanner. Or type in these letters to access your Seesaw account: **BROT FLIU XAYY** 

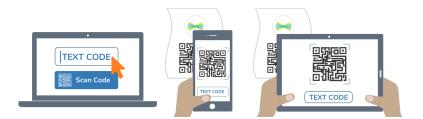

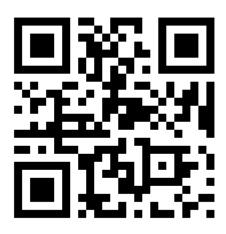

Ask your teacher for a new code after July 13, 2020. And remember, this code is like a password. Keep it safe!

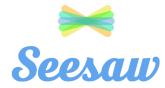

## **Giovanni's Home Learning Code**

1. Go to https://app.seesaw.me on a computer. Or install the Seesaw Class App on an iOS or Android device.

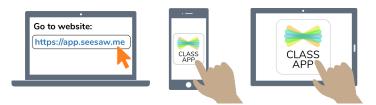

2. Choose "I'm a Student".

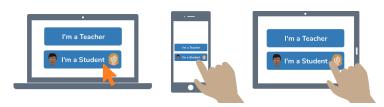

3. Scan this code using Seesaw's built-in QR code scanner. Or type in these letters to access your Seesaw account: **MWXH XPZV QSVG** 

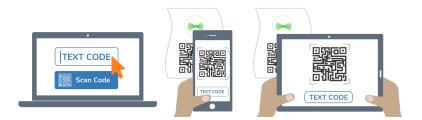

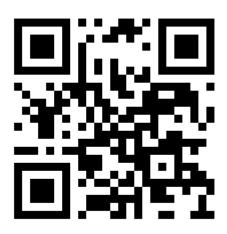

Ask your teacher for a new code after July 13, 2020. And remember, this code is like a password. Keep it safe!

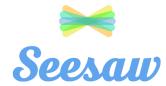

## Hailie's Home Learning Code

1. Go to https://app.seesaw.me on a computer. Or install the Seesaw Class App on an iOS or Android device.

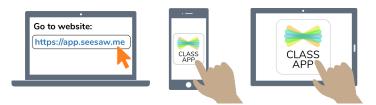

2. Choose "I'm a Student".

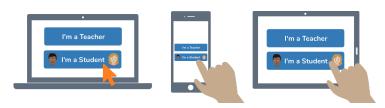

3. Scan this code using Seesaw's built-in QR code scanner. Or type in these letters to access your Seesaw account: **VIWX UPQI TWNP** 

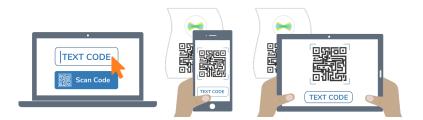

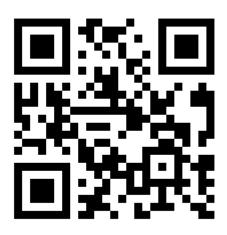

Ask your teacher for a new code after July 13, 2020. And remember, this code is like a password. Keep it safe!

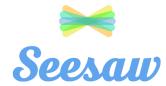

## Jackson's Home Learning Code

1. Go to https://app.seesaw.me on a computer. Or install the Seesaw Class App on an iOS or Android device.

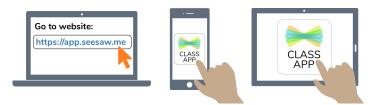

2. Choose "I'm a Student".

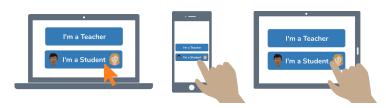

3. Scan this code using Seesaw's built-in QR code scanner. Or type in these letters to access your Seesaw account: **SLZJ FCHI WRHO** 

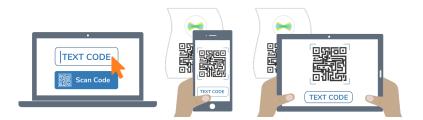

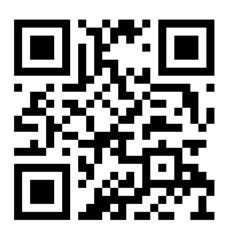

Ask your teacher for a new code after July 13, 2020. And remember, this code is like a password. Keep it safe!

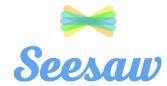

## Jett's Home Learning Code

1. Go to https://app.seesaw.me on a computer. Or install the Seesaw Class App on an iOS or Android device.

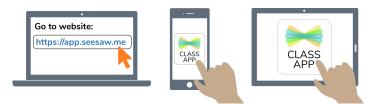

2. Choose "I'm a Student".

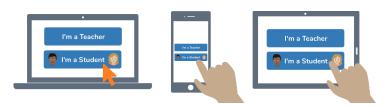

3. Scan this code using Seesaw's built-in QR code scanner. Or type in these letters to access your Seesaw account: **JXGA EHLS HXJF** 

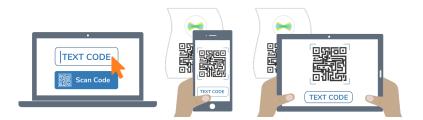

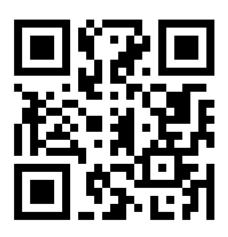

Ask your teacher for a new code after July 13, 2020. And remember, this code is like a password. Keep it safe!

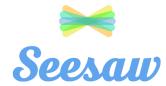

# Joshua's Home Learning Code

1. Go to https://app.seesaw.me on a computer. Or install the Seesaw Class App on an iOS or Android device.

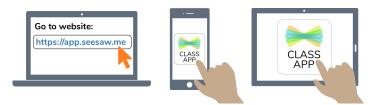

2. Choose "I'm a Student".

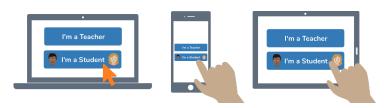

3. Scan this code using Seesaw's built-in QR code scanner. Or type in these letters to access your Seesaw account: **LYHN IDOD EXOY** 

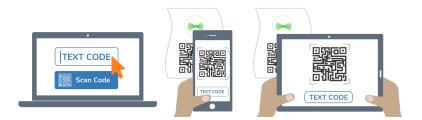

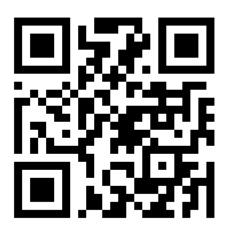

Ask your teacher for a new code after July 13, 2020. And remember, this code is like a password. Keep it safe!

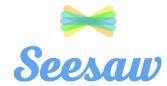

## Julia's Home Learning Code

1. Go to https://app.seesaw.me on a computer. Or install the Seesaw Class App on an iOS or Android device.

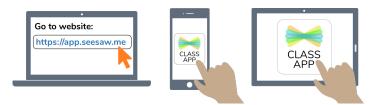

2. Choose "I'm a Student".

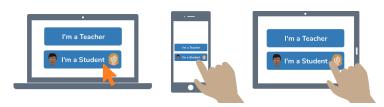

3. Scan this code using Seesaw's built-in QR code scanner. Or type in these letters to access your Seesaw account: **AFJS QPXE JMKI** 

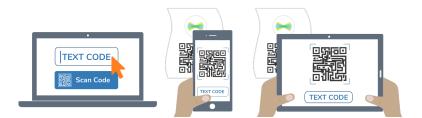

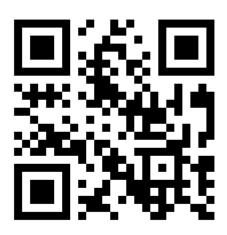

Ask your teacher for a new code after July 13, 2020. And remember, this code is like a password. Keep it safe!

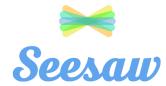

## Julian's Home Learning Code

1. Go to https://app.seesaw.me on a computer. Or install the Seesaw Class App on an iOS or Android device.

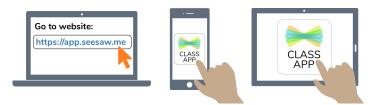

2. Choose "I'm a Student".

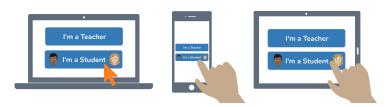

3. Scan this code using Seesaw's built-in QR code scanner. Or type in these letters to access your Seesaw account: **XSLH TRAQ AZJK** 

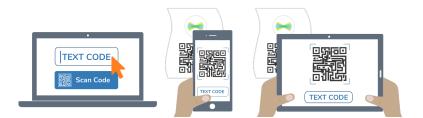

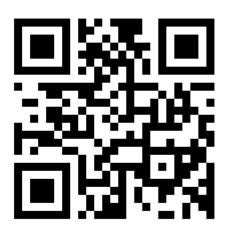

Ask your teacher for a new code after July 13, 2020. And remember, this code is like a password. Keep it safe!

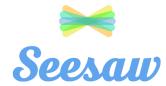

## Kaitlyn's Home Learning Code

1. Go to https://app.seesaw.me on a computer. Or install the Seesaw Class App on an iOS or Android device.

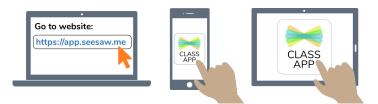

2. Choose "I'm a Student".

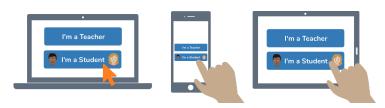

3. Scan this code using Seesaw's built-in QR code scanner. Or type in these letters to access your Seesaw account: **YUZH QLAQ YBRC** 

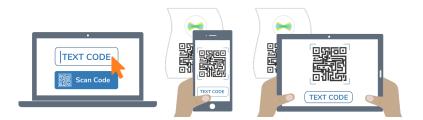

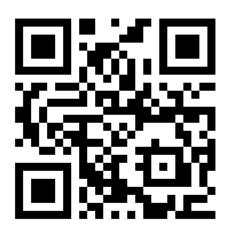

Ask your teacher for a new code after July 13, 2020. And remember, this code is like a password. Keep it safe!

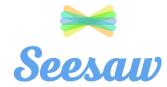

## **Kirra's Home Learning Code**

1. Go to https://app.seesaw.me on a computer. Or install the Seesaw Class App on an iOS or Android device.

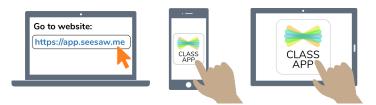

2. Choose "I'm a Student".

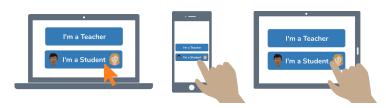

3. Scan this code using Seesaw's built-in QR code scanner. Or type in these letters to access your Seesaw account: **JSTI LQRS WYLZ** 

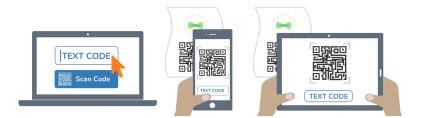

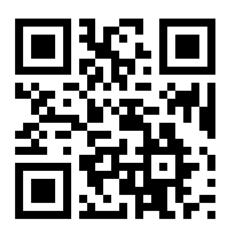

Ask your teacher for a new code after July 13, 2020. And remember, this code is like a password. Keep it safe!

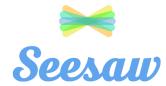

## Liliana's Home Learning Code

1. Go to https://app.seesaw.me on a computer. Or install the Seesaw Class App on an iOS or Android device.

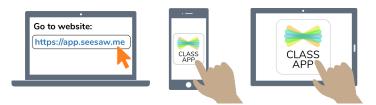

2. Choose "I'm a Student".

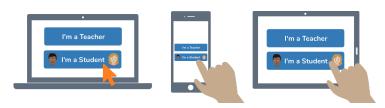

3. Scan this code using Seesaw's built-in QR code scanner. Or type in these letters to access your Seesaw account: **YYXW CDFQ SDMV** 

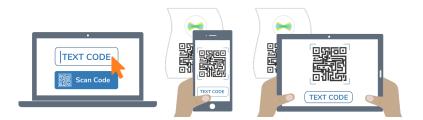

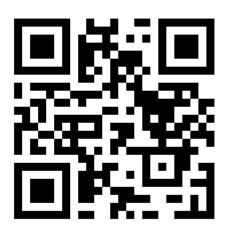

Ask your teacher for a new code after July 13, 2020. And remember, this code is like a password. Keep it safe!

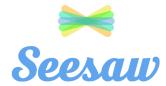

## Londynn's Home Learning Code

1. Go to https://app.seesaw.me on a computer. Or install the Seesaw Class App on an iOS or Android device.

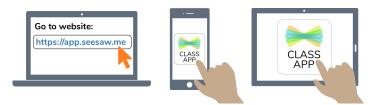

2. Choose "I'm a Student".

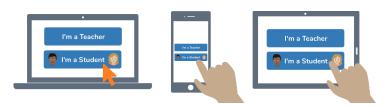

3. Scan this code using Seesaw's built-in QR code scanner. Or type in these letters to access your Seesaw account: **NSEW QCAQ IEUS** 

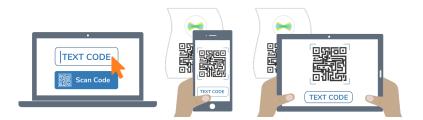

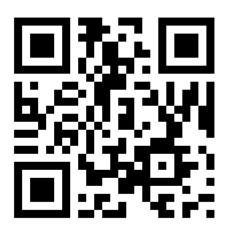

Ask your teacher for a new code after July 13, 2020. And remember, this code is like a password. Keep it safe!

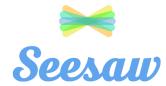

## Martina's Home Learning Code

1. Go to https://app.seesaw.me on a computer. Or install the Seesaw Class App on an iOS or Android device.

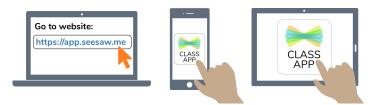

2. Choose "I'm a Student".

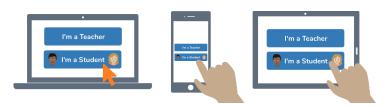

3. Scan this code using Seesaw's built-in QR code scanner. Or type in these letters to access your Seesaw account: **ILCR YXQC IGUV** 

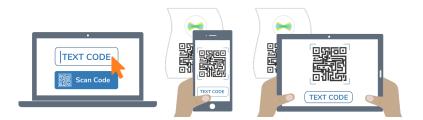

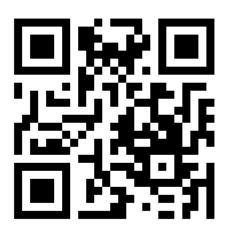

Ask your teacher for a new code after July 13, 2020. And remember, this code is like a password. Keep it safe!

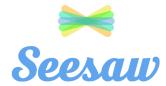

## Matthias's Home Learning Code

1. Go to https://app.seesaw.me on a computer. Or install the Seesaw Class App on an iOS or Android device.

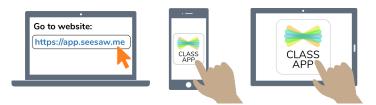

2. Choose "I'm a Student".

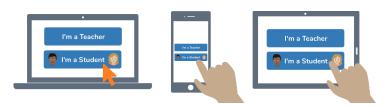

3. Scan this code using Seesaw's built-in QR code scanner. Or type in these letters to access your Seesaw account: **LHRB MOFY POYN** 

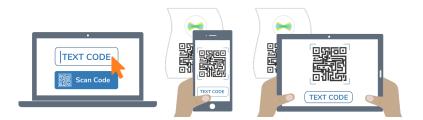

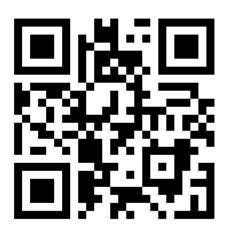

Ask your teacher for a new code after July 13, 2020. And remember, this code is like a password. Keep it safe!

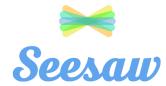

## **Mikey's Home Learning Code**

1. Go to https://app.seesaw.me on a computer. Or install the Seesaw Class App on an iOS or Android device.

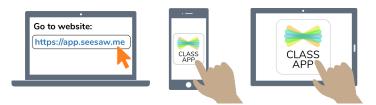

2. Choose "I'm a Student".

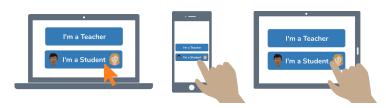

3. Scan this code using Seesaw's built-in QR code scanner. Or type in these letters to access your Seesaw account: **JRUT KYIO IRPE** 

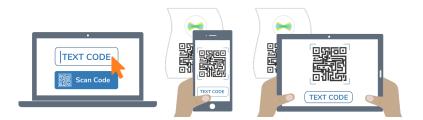

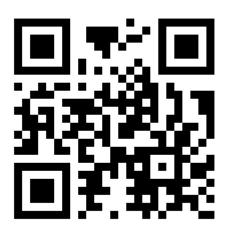

Ask your teacher for a new code after July 13, 2020. And remember, this code is like a password. Keep it safe!

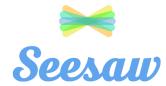

## Nadia's Home Learning Code

1. Go to https://app.seesaw.me on a computer. Or install the Seesaw Class App on an iOS or Android device.

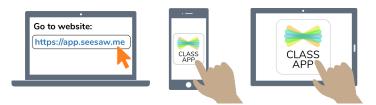

2. Choose "I'm a Student".

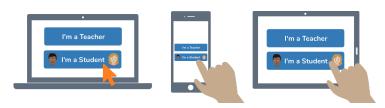

3. Scan this code using Seesaw's built-in QR code scanner. Or type in these letters to access your Seesaw account: **YVJV WKGX SBFX** 

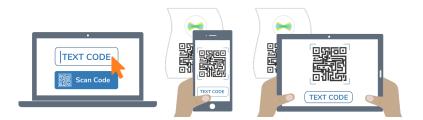

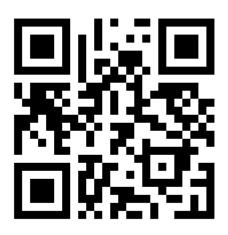

Ask your teacher for a new code after July 13, 2020. And remember, this code is like a password. Keep it safe!

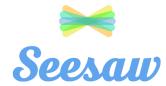

## Natalia's Home Learning Code

1. Go to https://app.seesaw.me on a computer. Or install the Seesaw Class App on an iOS or Android device.

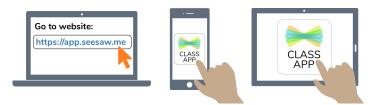

2. Choose "I'm a Student".

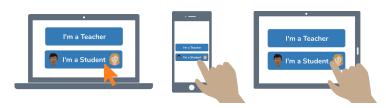

3. Scan this code using Seesaw's built-in QR code scanner. Or type in these letters to access your Seesaw account: **IEOF HEQZ SAPU** 

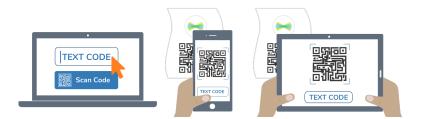

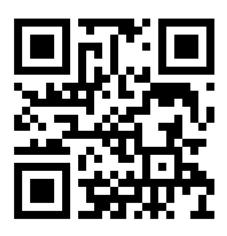

Ask your teacher for a new code after July 13, 2020. And remember, this code is like a password. Keep it safe!

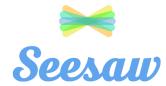

## Noah's Home Learning Code

1. Go to https://app.seesaw.me on a computer. Or install the Seesaw Class App on an iOS or Android device.

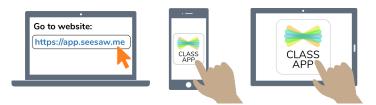

2. Choose "I'm a Student".

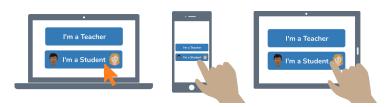

3. Scan this code using Seesaw's built-in QR code scanner. Or type in these letters to access your Seesaw account: **TVRO BGVB AJUY** 

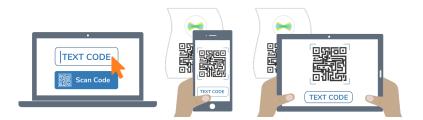

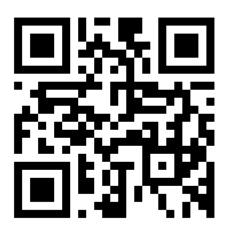

Ask your teacher for a new code after July 13, 2020. And remember, this code is like a password. Keep it safe!

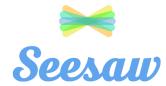

## **Pedro's Home Learning Code**

1. Go to https://app.seesaw.me on a computer. Or install the Seesaw Class App on an iOS or Android device.

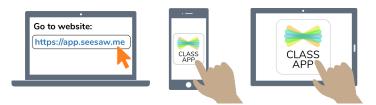

2. Choose "I'm a Student".

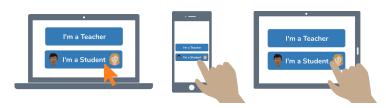

3. Scan this code using Seesaw's built-in QR code scanner. Or type in these letters to access your Seesaw account: **TPPE RUBB ZFZG** 

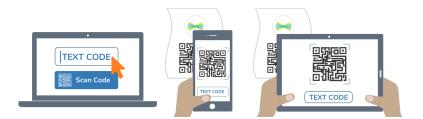

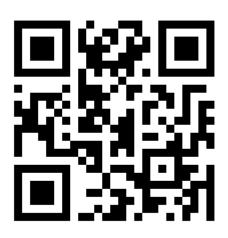

Ask your teacher for a new code after July 13, 2020. And remember, this code is like a password. Keep it safe!

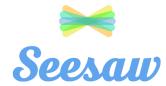

## Sophia's Home Learning Code

1. Go to https://app.seesaw.me on a computer. Or install the Seesaw Class App on an iOS or Android device.

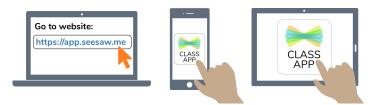

2. Choose "I'm a Student".

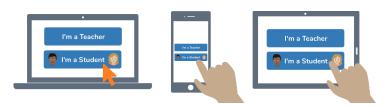

3. Scan this code using Seesaw's built-in QR code scanner. Or type in these letters to access your Seesaw account: **ERVB ZEHD GPUL** 

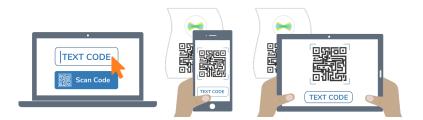

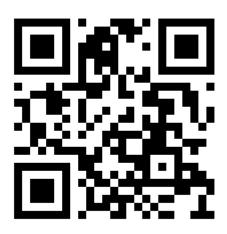

Ask your teacher for a new code after July 13, 2020. And remember, this code is like a password. Keep it safe!

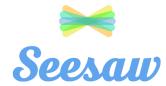

## **Ysabella's Home Learning Code**

1. Go to https://app.seesaw.me on a computer. Or install the Seesaw Class App on an iOS or Android device.

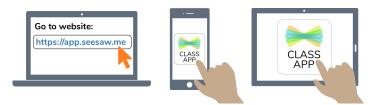

2. Choose "I'm a Student".

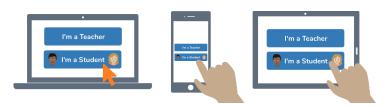

3. Scan this code using Seesaw's built-in QR code scanner. Or type in these letters to access your Seesaw account: **IUHO EAOK NAUC** 

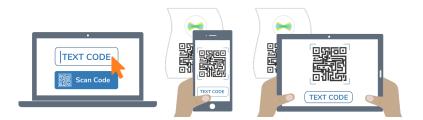

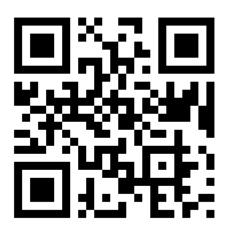

Ask your teacher for a new code after July 13, 2020. And remember, this code is like a password. Keep it safe!

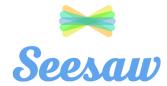

## Zachary's Home Learning Code

1. Go to https://app.seesaw.me on a computer. Or install the Seesaw Class App on an iOS or Android device.

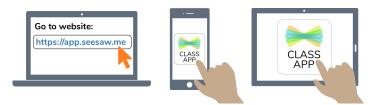

2. Choose "I'm a Student".

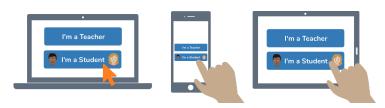

3. Scan this code using Seesaw's built-in QR code scanner. Or type in these letters to access your Seesaw account: **GDNJ MCPR JQZA** 

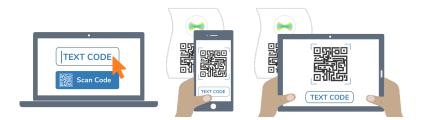

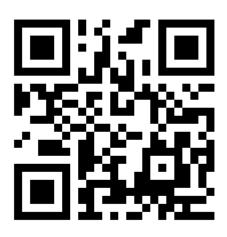

Ask your teacher for a new code after July 13, 2020. And remember, this code is like a password. Keep it safe!